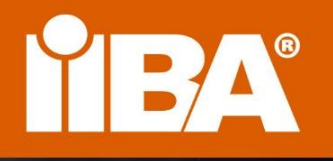

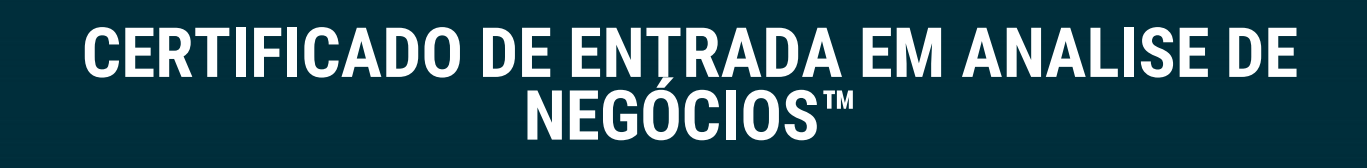

ECBA"

**CERTIFIED** 

YBA

**MANUAL DE CERTIFICAÇÃO ECBA™**

**MARÇO DE 2023**

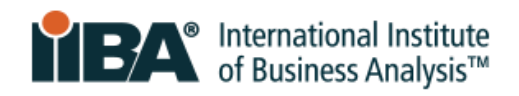

# **Conteúdo**

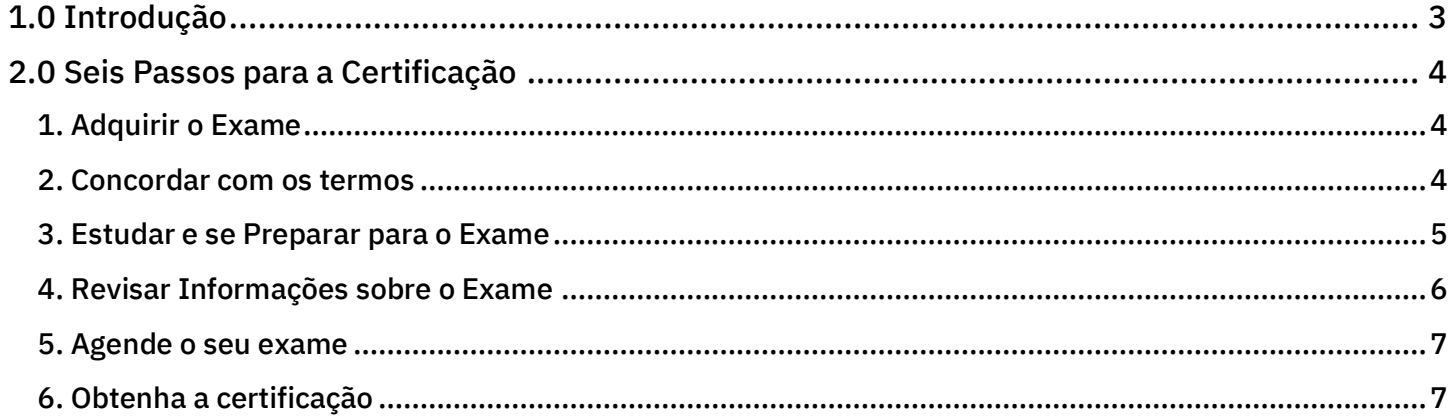

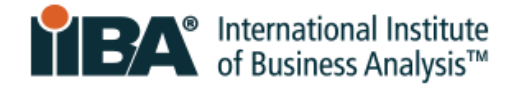

## <span id="page-2-0"></span>**1.0 Introdução**

Este documento fornece as informações necessárias aos candidatos ao Certificado de Entrada em Análise de Negócios™ (ECBA™). Nos casos em que a informação está disponível no nosso site, ele irá direcioná-lo para rever a página web específica através de links.

ECBA é o certificado globalmente reconhecido de entrada em análise de negócios. Ele demonstra que você tem o conhecimento e a compreensão fundamentais de como abordar a análise de negócios conforme o [Guia para o Corpo de Conhecimento da](https://www.iiba.org/career-resources/business-analysis-resources/iiba-bookstore/?merchantId=IIBA&ADD=BABOKV3-PDF)  [Análise de Negócios \(Business Analysis Body of](https://www.iiba.org/career-resources/business-analysis-resources/iiba-bookstore/?merchantId=IIBA&ADD=BABOKV3-PDF) 

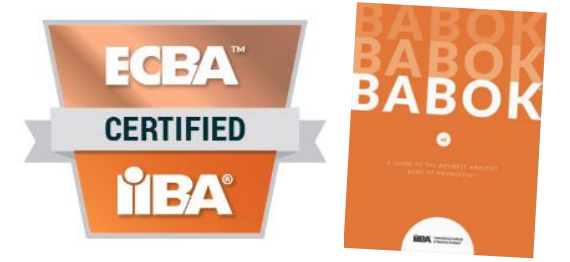

O IIBA está empenhado em proporcionar pleno acesso aos seus produtos e serviços de credenciamento e em conformidade com as leis e regulamentos aplicáveis, incluindo a Lei Americana dos Portadores de Deficiência e a Lei de Acessibilidade para Portadores de Deficiência de Ontário no Canadá (AODA - Accessibility for Ontarians with Disabilities Act). Por favor, contacte [certification@iiba.org](mailto:certification@iiba.org) para discutir e solicitar qualquer adequação de teste que possa necessitar.

As políticas e práticas de credenciamento do IIBAs são orientadas pela Organização Internacional de Normalização, ISO/IEC 17024, e pela Comissão Nacional de Agências Certificadoras.

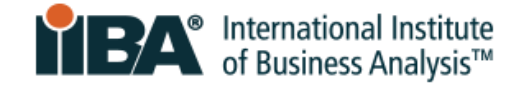

## <span id="page-3-0"></span>**2.0 Seis Passos para a Certificação**

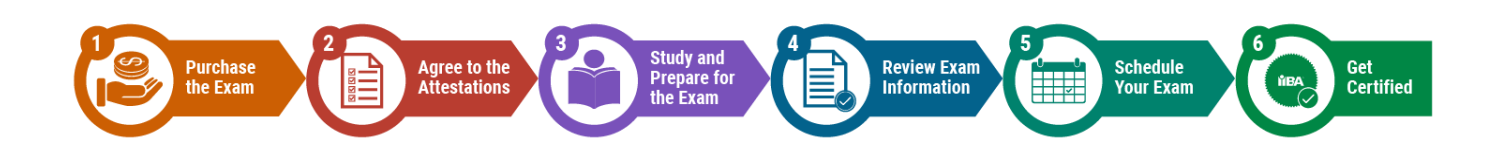

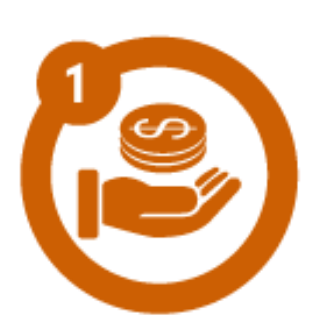

### <span id="page-3-1"></span>**1. Adquirir o Exame**

[Realize o login com as suas credenciais do IIBA®](https://my.iiba.org/portal/s/login/) ou [crie uma nova](https://my.iiba.org/portal/s/login/SelfRegister)  [conta.](https://my.iiba.org/portal/s/login/SelfRegister)

A partir da página do seu perfil, clique na aba Certifications:

Selecione My Certifications, ECBA e

Get Started

Adquira o seu exame e vá para o próximo passo.

O seu exame será válido por 12 meses a partir do dia em que o IIBA receber o pagamento e o reembolso só pode ser solicitado dentro desse prazo. Uma taxa administrativa de \$50 será aplicada ao reembolso. Não haverá reembolso após os 12 meses e você perderá o pagamento da taxa de exame. Isto significa que para marcar e fazer o exame, você terá de pagar a taxa do exame novamente.

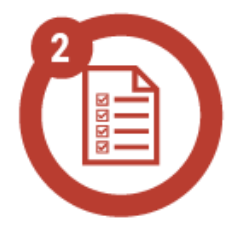

### <span id="page-3-2"></span>**2. Concordar com os termos** [Realize o login com as suas credenciais do IIBA®.](https://my.iiba.org/portal/s/login/)

A partir da página do seu perfil, clique na aba Certifications:

Selecione My Certifications, ECBA e

Submit my Attestations

É aqui que concordará em cumprir o [Código de Conduta Ética e](https://www.iiba.org/globalassets/documents/terms-conditions-codes-of-conduct/certification-code-of-ethical-conduct-and-professional-standards.pdf)  [Normas Profissionais](https://www.iiba.org/globalassets/documents/terms-conditions-codes-of-conduct/certification-code-of-ethical-conduct-and-professional-standards.pdf) e os [Termos e Condições da Certificação.](https://www.iiba.org/globalassets/documents/terms-conditions-codes-of-conduct/certification-terms-and-conditions.pdf)

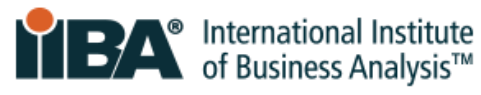

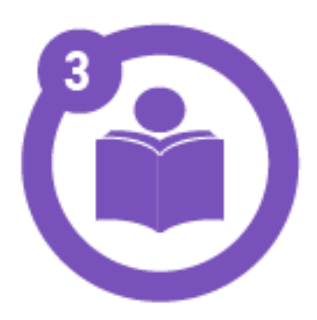

## <span id="page-4-0"></span>**3. Estudar e se Preparar para o Exame**

#### **Estrutura do exame**

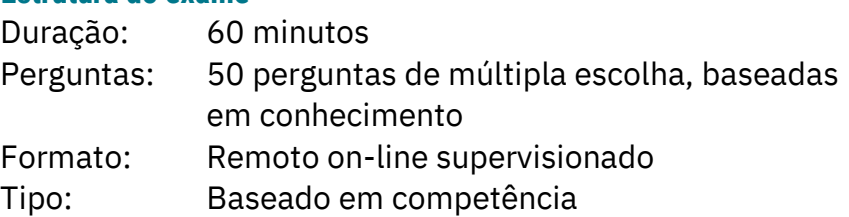

#### **Áreas de Conhecimento**

O exame abrange 5 Áreas de Conhecimento que se alinham com o Guia para o Corpo de Conhecimento da Análise de Negócios (Guia BABOK®). São ainda categorizados em competências e níveis de proficiência. Estude o [Guia BABOK®](https://www.iiba.org/career-resources/a-business-analysis-professionals-foundation-for-success/babok/) e os [Níveis de Competência e](https://www.iiba.org/business-analysis-certifications/ecba/ecba-competencies/)  [Proficiência.](https://www.iiba.org/business-analysis-certifications/ecba/ecba-competencies/)

#### **Plano de Exame do ECBA**

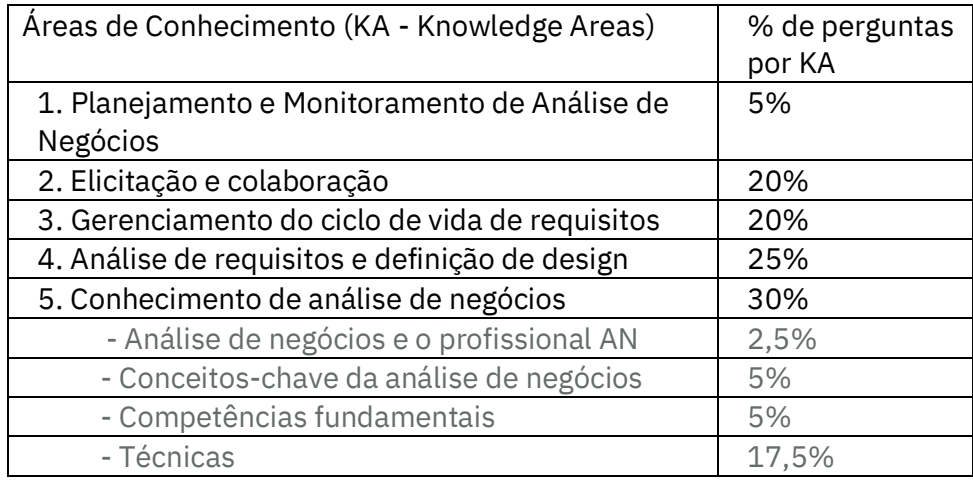

#### **Opções de estudo e aprendizagem**

□ Educação e Treinamento Endossados pelo IIBA: Endorsed [Education and Training Providers](https://my.iiba.org/s/searchdirectory?id=a251N000002GPgi&_ga=2.71250384.1754028740.1675088807-850383723.1674055333) oferecem uma variedade de opções de aprendizagem. Você pode procurar esta base de dados por "ECBA" e filtrar por localização, virtual, em sala de aula, etc. Preparação para exames EEP e grupos de estudo: [Cursos](https://www.iiba.org/globalassets/membership/endorsed-education-provider/files/endorsed-exam-prep-calendar.pdf)  [Preparatórios para Exames](https://www.iiba.org/globalassets/membership/endorsed-education-provider/files/endorsed-exam-prep-calendar.pdf) fornecem preparação e estudo em grupo.

Aprendizado autônomo: O [Guia para o Corpo de Conhecimento da](https://www.iiba.org/career-resources/a-business-analysis-professionals-foundation-for-success/babok/)  [Análise de Negócios \(Business Analysis Body of Knowledge® -](https://www.iiba.org/career-resources/a-business-analysis-professionals-foundation-for-success/babok/) Guia [BABOK®\)](https://www.iiba.org/career-resources/a-business-analysis-professionals-foundation-for-success/babok/) é o padrão global para conceitos, práticas e técnicas de análise de negócios. **[IIBA's Knowledge Hub](https://www.iiba.org/career-resources/business-analysis-resources/knowledge-hub/)** fornece acesso online e

® International Institute<br>▲ of Business Analysis™ pesquisável ao Guia BABOK® juntamente com milhares de materiais de apoio para impulsionar o seu estudo. [Membros do IIBA](https://www.iiba.org/business-analysis-membership/how-to-become-a-member/) têm acesso livre a estes materiais.

 $\Box$  Grupos de Estudo de Capítulos do IIBA: [Membros do IIBA](https://www.iiba.org/business-analysis-membership/how-to-become-a-member/) podem participar em Grupos de Estudos oferecidos por vários Capítulos a nível mundial. Consulte [Chapter Events](https://my.iiba.org/portal/s/events) e pesquise por "Study Groups".

## <span id="page-5-0"></span>**4. Revisar Informações sobre o Exame**

O exame ECBA é oferecido no formato online remoto supervisionado, na segurança e conforto da sua casa. Como os ambientes e os computadores de trabalho das empresas podem ter firewalls ou outras restrições, NÃO utilize o seu escritório ou computador de trabalho para realizar o seu exame. PSI® é o provedor de exames que fornece os serviços de supervisão remota em nome do IIBA.

É responsabilidade do candidato assegurar-se de que tenha sua identificação, tecnologia e configuração de espaço de trabalho corretas, e internet confiável para responder com sucesso o exame remoto supervisionado. Se você não cumprir os requisitos no dia do seu exame, não poderá fazer o exame e perderá a sua taxa de exame.

### **É preciso ter:**

- 1. Identificação correta Documento de identificação com foto emitido pelo governo deve ser original, recente, assinado e em caracteres ocidentais. Você deve garantir que o nome e sobrenome que utilizou para se registar no IIBA, são os mesmos da sua identificação. Não pode haver diferenças. Apenas o IIBA pode fazer a atualização necessária. Leia o IIBA [Exam](https://www.iiba.org/business-analysis-certifications/exam-information/)  [Information](https://www.iiba.org/business-analysis-certifications/exam-information/)
- 2. Tecnologia necessária e configuração do sistema. Você precisará de um computador pessoal/laptop, microfone, câmera e sistema operacional compatíveis. Leia o **IIBA Guide to Online Proctored** [Exams](https://www.iiba.org/globalassets/certification/files/iiba-guide-to-online-proctored-exams.pdf)
- 3. Configuração adequada de sala e espaço de trabalho. Isto inclui o pleno conhecimento das regras sobre o que é ou não permitido durante o seu exame. Leia o [IIBA Guide to Online Proctored Exams](https://www.iiba.org/globalassets/certification/files/iiba-guide-to-online-proctored-exams.pdf)
- 4. Conexão de Internet Confiável. Leia o [IIBA Guide to Online Proctored Exams](https://www.iiba.org/globalassets/certification/files/iiba-guide-to-online-proctored-exams.pdf)

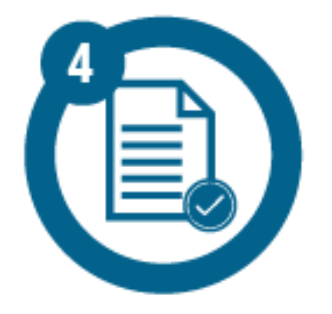

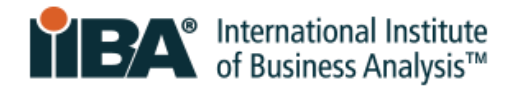

Uma revisão cuidadosa de todos esses documentos fornecerá os detalhes que você precisa.

- IIBA [Exam Information](https://www.iiba.org/business-analysis-certifications/exam-information/)
- [IIBA Guide to Online Proctored Exams](https://www.iiba.org/globalassets/certification/files/iiba-guide-to-online-proctored-exams.pdf)
- [PSI Online Proctoring Experience](https://psi.wistia.com/medias/5kidxdd0ry?wvideo=5kidxdd0ry) vídeo descrevendo o dia do exame.

[Certification FAQs](https://www.iiba.org/business-analysis-certifications/certification-faq/) para reembolsos, reagendamentos e pedidos de adaptação para exames.

### <span id="page-6-0"></span>**5. Agende o seu exame**

O "Schedule and Pass Exam" permite agendar, reagendar, cancelar, e iniciar o seu exame. A PSI requer 48 horas para agendar, remarcar ou cancelar.

- 1. [Faça login com as suas credenciais IIBA®.](https://my.iiba.org/portal/s/login/)
- 2. A partir da página do seu perfil, clique na aba Certifications
- Schedule and Pass Exam 3. Selecione My Certifications, escolha ECBA e clique:
- 4. Será redirecionado para a Página de Agendamento do PSI
- 5. Selecione "Schedule Exam"
- 6. Selecione a data e horário e complete o processo de agendamento
- 7. Quando estiver pronto, leia "View Details"

## <span id="page-6-1"></span>**6. Obtenha a certificação**

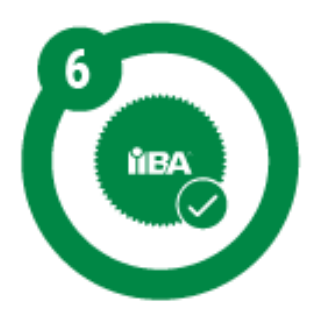

No "Schedule and Pass Exam", você irá iniciar o seu exame na data e hora agendadas para o exame. Pode realizar o login com antecedência de meia hora.

- 1. [Faça login com suas credenciais do IIBA](https://my.iiba.org/portal/s/login/)®️.
- 2. A partir da página do seu perfil, clique na aba Certifications
- 3. Selecione My Certifications, escolha ECBA e clique: Schedule and Pass Exam
- 4. Você será redirecionado para a página de agendamento do PSI
- 5. Selecione "Launch Exam"
- 6. Siga o procedimento de check-in e conecte-se com seu supervisor
- 7. Complete o exame

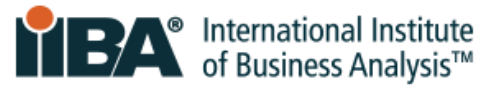

Quando o seu exame estiver concluído, você receberá o resultado se passou ou reprovou na tela do seu exame. O IIBA irá enviar por email uma confirmação dos seus resultados dentro de 48 horas.

Uma vez aprovado(a) no exame, o seu nome aparecerá no Certification [Badge & Registry](https://directory.credential.net/internationalinstituteofbusinessanalysis) , a menos que não tenha selecionado esta opção.

## **Seu Certificado e Credencial**

Para acessar o seu Certificado e credencial ou a sua Associação e credencial, por favor acesse **Access My Accredible Certificate**. Faça login para ver a sua página Accredible e clique em PDF ou Badge para baixar uma cópia ou compartilhar no LinkedIn.